## Q&A2004.txt

QNX 6.0 built-in driver installation guide for PCIPORT card

- 1. To use PCIPORT card in QNX system we will use the built-in driver in QNX system.
- 2. The built-in driver for serial port in QNX system is "devc-ser8250". Please check the manual of "devc-ser8250" for more information about usage.
- 3. Because our PCIPORT card is PCI card and "devc-ser8250" driver need to know the I/O address and IRQ vector in each serial port. So we need to know such information in PCIPORT card. And "pci" command in QNX system will offer such information. Please check the manual of "pci" for more information about usage.
- 4. Following is the procedure to install driver for PCIPORT card in QNX. a) Please run "pci" command to get information of PCI device in your system.

 $pci -v > pci.inf$ 

 b) From above "pci.inf" file we can get information for our PCIPORT card. We have two vendor ID for PCIPORT card. In P584/P588/P584U/P588U card we have vendor ID "10B5". In P514/P518 card we have vendor ID "144A". Please serach vendor ID "10B5 or 144A" in "pci.inf" file to find our PCIPORT card's information. You may have similar information as following structure.

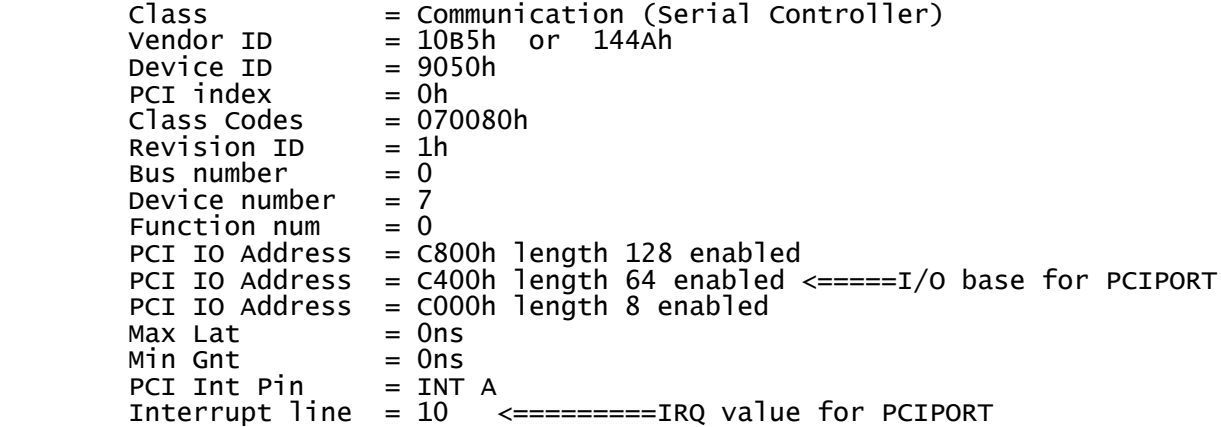

- c) From above example we can know the I/O base address for PCIPORT card is "c400" and IRQ value for PCIPORT card is "10".
- d) So we can use such information to install serial port driver in following I/O address c400, c408, c410, c418, c420, c428, c430, c430 for 8 serial port in P588 card. Each serial port need 8 byte I/O map.
- e) We need to run following command line under QNX to install driver: devc-ser8250 -u3 c400,10 -u4 c408,10 -u5 c410,10 -u6 c418,10  $- u7$  c420,10  $- u8$  c428,10  $- u9$  c430,10  $- u10$  c438,10
	- f) So you have PCIPORT card with device name as /dev/ser3----/dev/ser10
- 5. For more information you can check manual for "pci and devc-8250" command to know more option about QNX standard device driver usage.